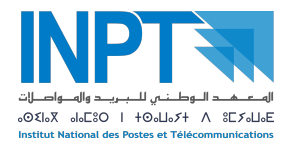

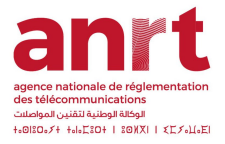

## **Thesis of the end-of-study project** TO OBTAIN THE STATE ENGINEERING DIPLOMA MAJOR: XXXXXXXXXXXX

# **Project Title**

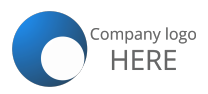

*Authored by :*

Mr/Mrs/Ms. Xxxx XXXX

*Defended on July XX, 20XX, before the jury composed of :*

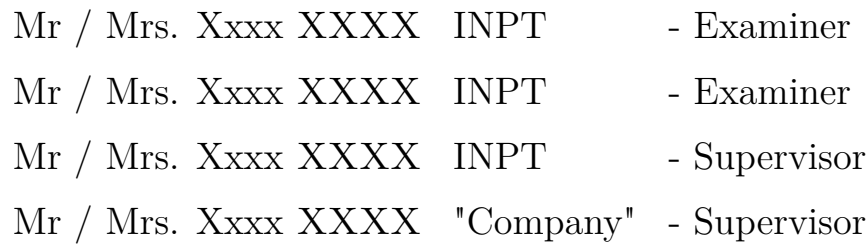

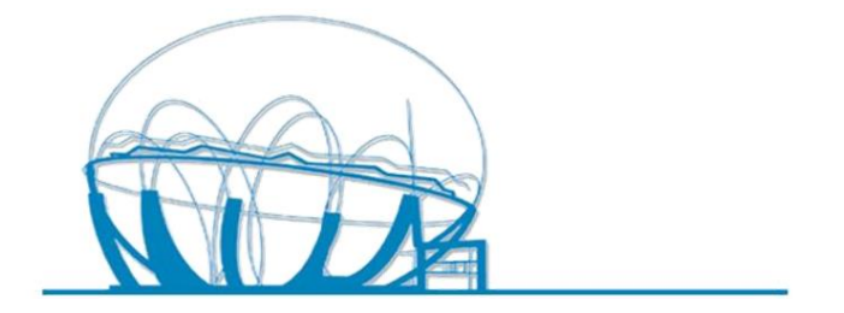

Agence National de Réglementation des Télécommunications Institut National des Postes et Télécommunications Class of : 20XX/20XX

## <span id="page-2-0"></span>**Dedicated to**

*Friends and family (1st paragraph)*

*Friends and family (2nd paragraph)*

Your name.

## <span id="page-3-0"></span>**Acknowledgments**

Thank your supervisors (INPT and company), the managers and HR, the teachers at INPT and the jury.

## <span id="page-4-0"></span>**Résumé**

Lorem ipsum dolor sit amet, consectetur adipiscing elit. Praesent nec dapibus justo. Donec sagittis vulputate ante sed porttitor. Suspendisse sit amet nisl massa. Curabitur nec nisl condimentum, egestas ex vitae, dapibus enim. Etiam iaculis, erat faucibus pellentesque sagittis, nisi justo sollicitudin nibh, et condimentum augue massa non turpis. Proin commodo enim fermentum suscipit condimentum. Maecenas molestie, dui nec vestibulum rhoncus, arcu nisl faucibus neque, a ornare nisi massa ac eros. Aenean id velit sit amet lacus mattis varius. Donec fringilla massa sed nisi eleifend, a aliquet mi tempus. Nunc posuere euismod est, nec tristique augue lobortis non. Sed sodales sem ut metus tempus ullamcorper.

**Mots clés :** xxx, xxx, xxx, xxx.

## <span id="page-5-0"></span>**Summary**

Lorem ipsum dolor sit amet, consectetur adipiscing elit. Praesent nec dapibus justo. Donec sagittis vulputate ante sed porttitor. Suspendisse sit amet nisl massa. Curabitur nec nisl condimentum, egestas ex vitae, dapibus enim. Etiam iaculis, erat faucibus pellentesque sagittis, nisi justo sollicitudin nibh, et condimentum augue massa non turpis. Proin commodo enim fermentum suscipit condimentum. Maecenas molestie, dui nec vestibulum rhoncus, arcu nisl faucibus neque, a ornare nisi massa ac eros. Aenean id velit sit amet lacus mattis varius. Donec fringilla massa sed nisi eleifend, a aliquet mi tempus. Nunc posuere euismod est, nec tristique augue lobortis non. Sed sodales sem ut metus tempus ullamcorper.

Key Words : xxxx, xxxx, xxx, xxx.

<span id="page-6-0"></span> jÊÓ

j. ملخص بالعربية، تأكد من أن الترجمة منطقية  $\ddot{\cdot}$ j j. .<br>. j. e<br>S ِّ أ  $\ddot{\ }$ j.  $\ddot{\cdot}$ .<br>J .  $\overline{\phantom{a}}$ 

> $\overline{\phantom{a}}$ .<br>الكلمات المفتاحية  $\cdot$ .<br>.. ֖֖֖֖֖֖֖֖֖֖֪֪֪ׅ֖֧֚֚֚֚֚֚֚֚֚֚֚֚֡֬֝֝֝֝֝֝֝<u>֚</u>

۔۔۔<br>مثال

# <span id="page-7-0"></span>**List of Figures**

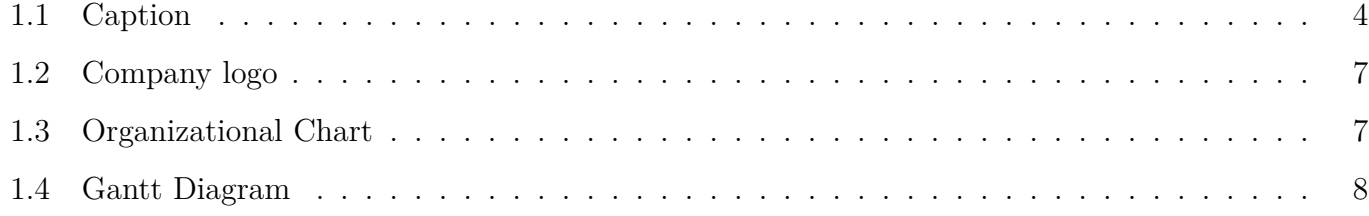

# <span id="page-8-0"></span>**List of Tables**

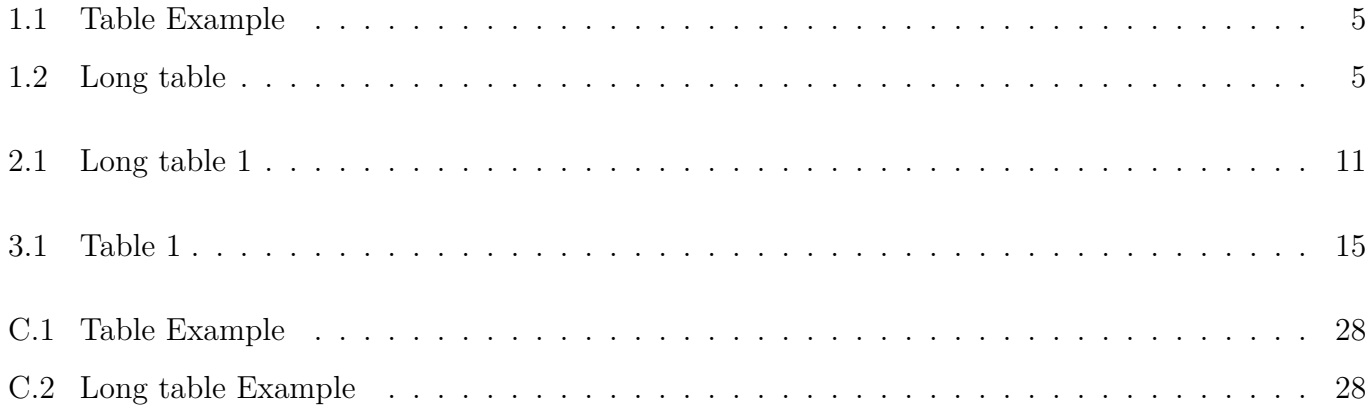

# <span id="page-9-0"></span>**Listings**

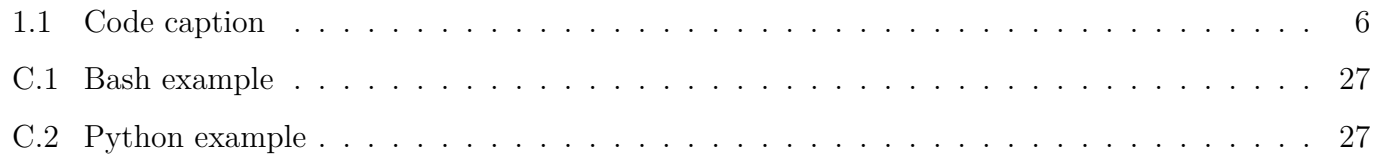

# <span id="page-10-0"></span>**Contents**

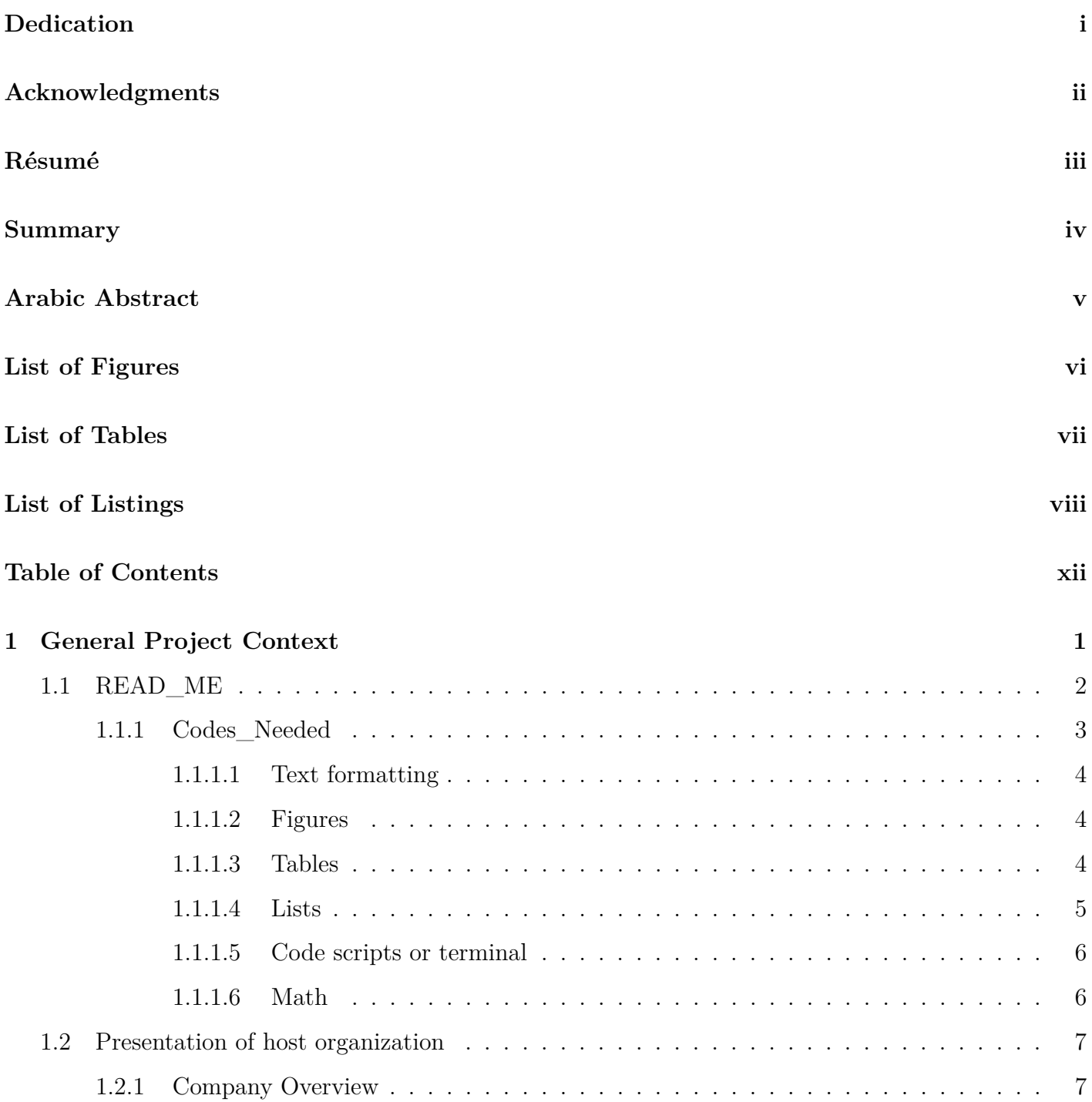

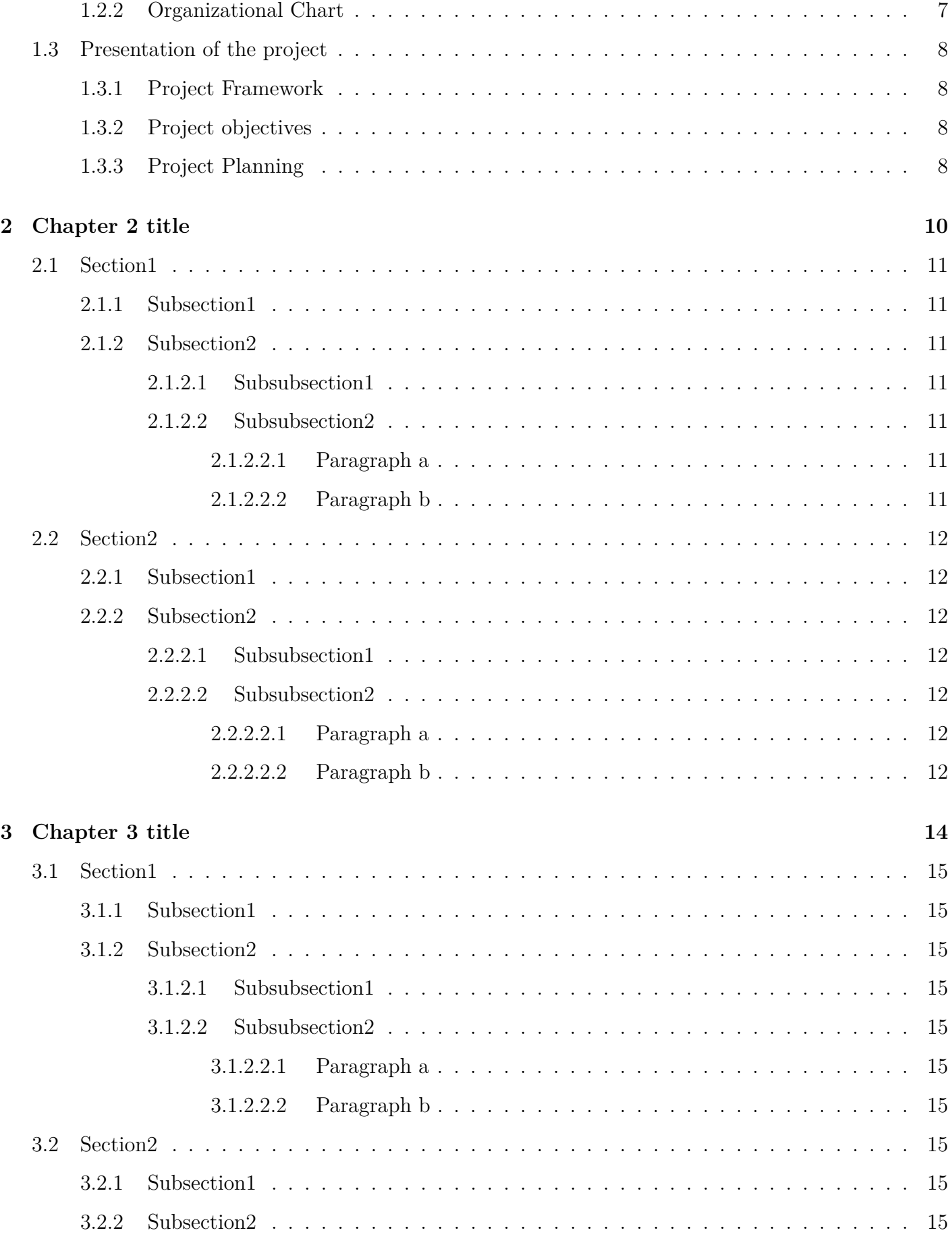

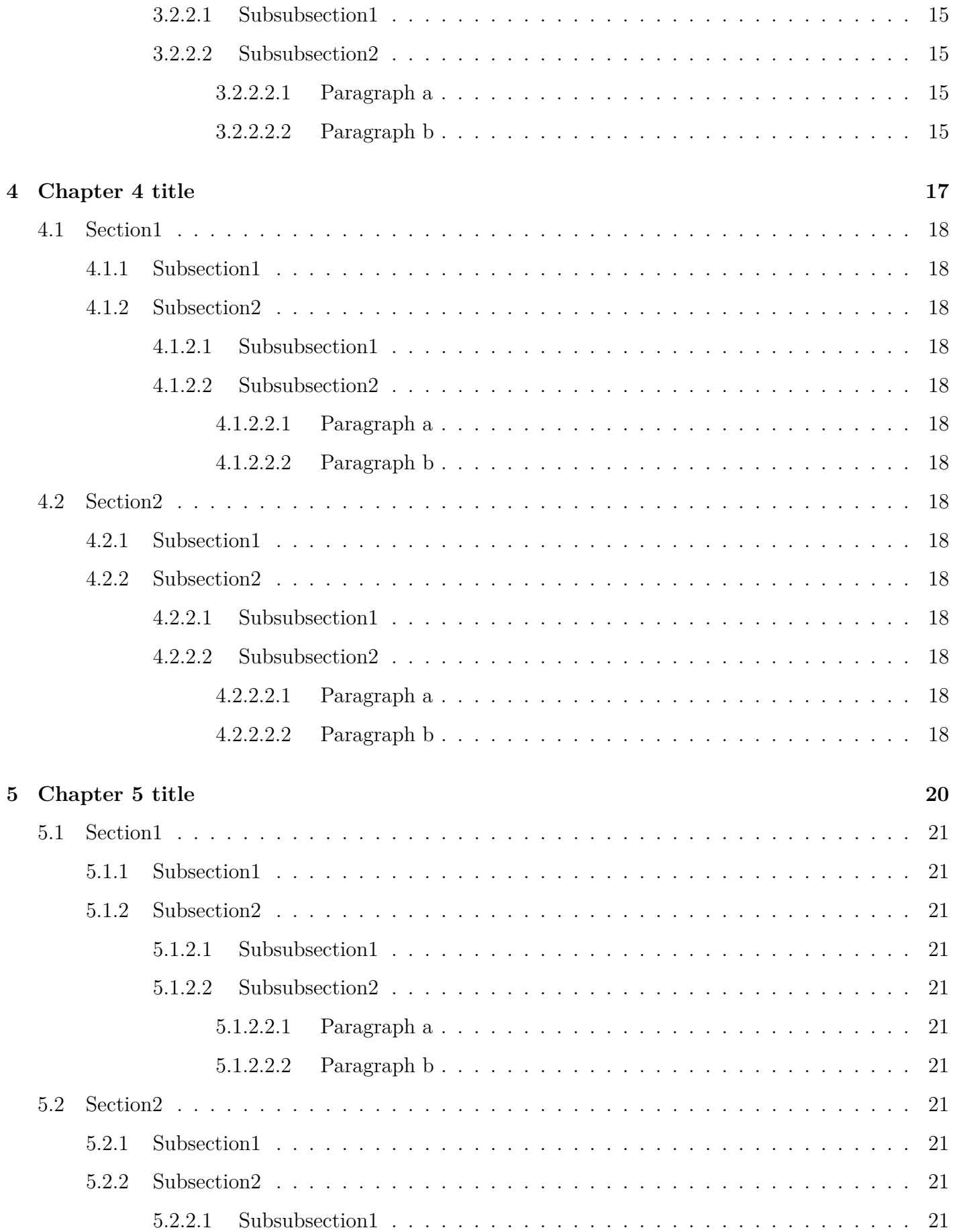

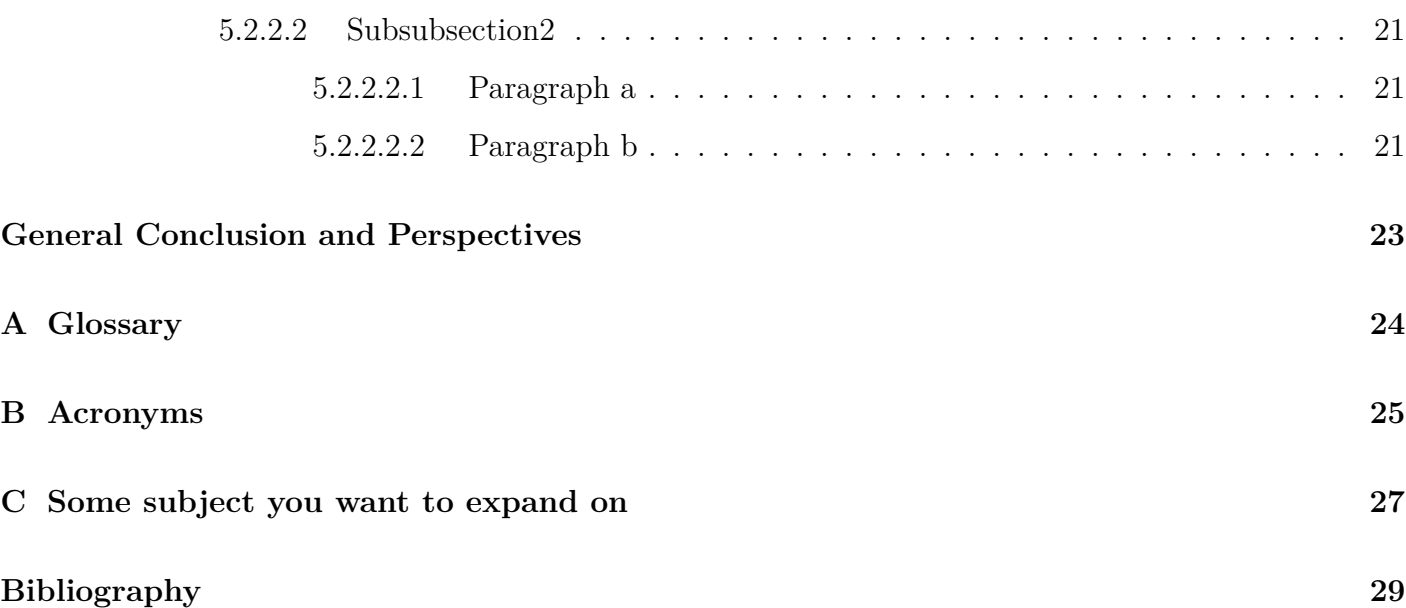

## <span id="page-14-0"></span>**Chapter 1**

## **General Project Context**

### **Introduction**

Use this template as you wish, change what you want to change, the section titles are only examples, you don't have to follow them to the letter.

This is an example of me citing the 1st reference in the bibliography at the end of this report [\[1\]](#page-42-1). Use it well!

The next section contains the README text that's also found in the left part along with the other files.

#### <span id="page-15-0"></span>**1.1 READ\_ME**

Hi!

This template is a combination of multiple student and teacher PFE report templates that I have compiled into one that hopefully will satisfy your needs.

It is in English, but I have included the french "Page de garde" if you want to use it, and the rest of the paper is easily translatable.

This document is compiled using pdfLatex Compiler, so make sure you select it in the menu on the top left of the page. You can change the font size there along with other things.

Some table, figure, list or formatting codes can be found in the "Codes\_needed.tex" file in this same folder, use them well.

The organisation of this template is as follows:

The main compilation file is main.tex, any file you want to add, should be added there using,

Remember to change the PDF Title and author name before the begin document command.

Packages.tex is where you import packages and could modify their options.

The frontmatter folder contains unnumbered chapters that come before the actual chapters, so the resumes and acknowledgments are there. The pages are numbered in Roman numbers.

The chapters folder obviously contains the main chapters of the report, usually the first one is an intro, of both the project and the company, the last one is a conclusion chapter, I made it unnumbered here but you do you.

The endmatter folder contains the appendices, acronyms, glossary, and Complementary figures, tables and codes. Consider checking this link <https://libguides.usc.edu/writingguide/appendices> for more info. Usually you add an appendix for each subject you'll talk about it, each with its own codes, tables, figures and text.

The bibliography can be found at the end of main.tex file.

And to organise your figures better, upload the logos to the logos folder, and content related figures should go in the figures folder, where you can add sub folders.

Along the template, make sure to read my comments, they can be helpful to understand the purpose of a command or option.

When you finish writing your thesis, make sure to verify that you didn't leave any generic line or link. Revise it well.

There are 10 warnings that show up in this template, some I couldn't manage to solve (or understand), and some I left since they are necessary for what I intend of this template.

Obviously this template is only a suggestion, it is not perfect in any sense, you can improve it in the way that suits you, so search away, and get used to reading the documentation.

Also consult with your supervisor, as each teacher has their own opinion on what constitutes the ideal report.

Finally, I hope you have enjoyed your time at INPT as much as I did, and Good Luck :D

-Mery

#### <span id="page-16-0"></span>**1.1.1 Codes\_Needed**

This subsection includes codes for different elements you will need: figures, tables, lists...

Copy the codes you want and test them in the chapter files.

if you want symbols and other text styles, visit this link:

[Symbols](https://www.cmor-faculty.rice.edu/~heinken/latex/symbols.pdf)

Read the comments !!

#### <span id="page-17-1"></span>**1.1.1.1 Text formatting**

#### **This text is bold**

*This text is italic*

This text is underlined.

This text is struck out.

THIS TEXT IS CAPITALIZED.

Some characters like "%", "\$" and "&" are significant in Latex code, so to include them in normal text, use the backslash character before them. To print out backslash, use  $\setminus$ 

Documentation: [Italics and underlining](https://www.overleaf.com/learn/latex/Bold%2C_italics_and_underlining)

#### <span id="page-17-2"></span><span id="page-17-0"></span>**1.1.1.2 Figures**

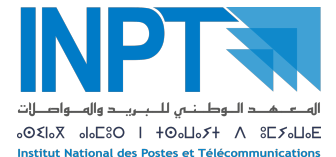

Figure 1.1: Caption

Documentation: [Images](https://www.overleaf.com/learn/latex/Inserting_Images)

#### <span id="page-17-3"></span>**1.1.1.3 Tables**

Simple table without borders:

First Second

Third Fourth

More complex table with borders:

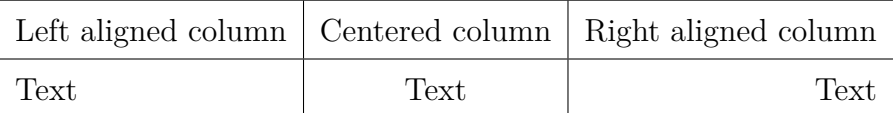

Example of a short table

<span id="page-18-0"></span>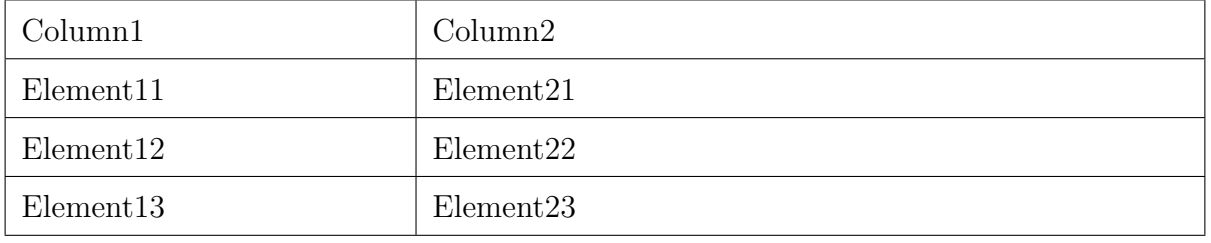

#### Table 1.1: Table Example

<span id="page-18-1"></span>Example of a long table (that spans 2 pages or more), Latex will automatically split the table when it reaches the end of the page:

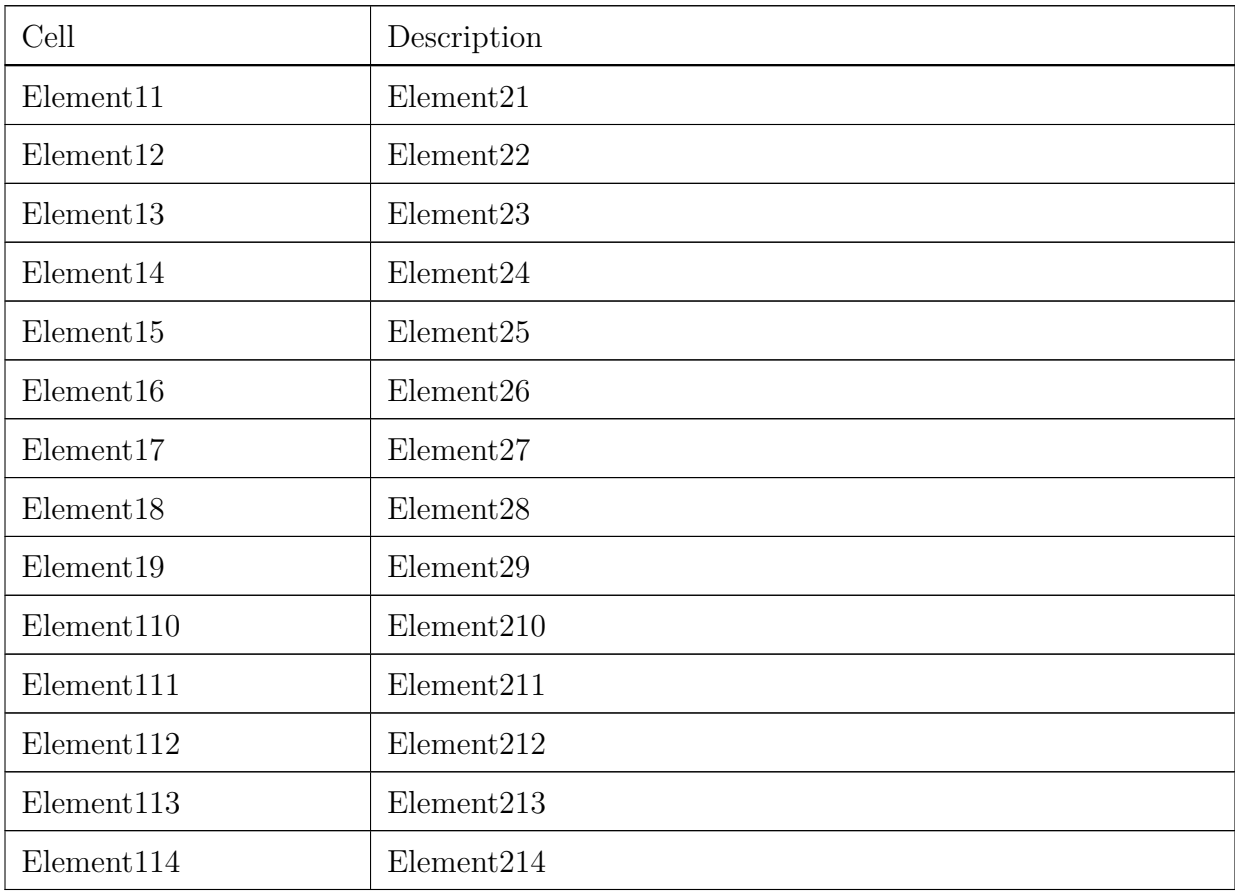

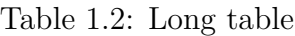

Documentation: [Tables](https://www.overleaf.com/learn/latex/Tables)

#### <span id="page-18-2"></span>**1.1.1.4 Lists**

•

•

To start an unnumbered list, use:

• To start a numbered list, use: 1. 2. 3.

Documentation: [Lists](https://www.overleaf.com/learn/latex/Lists)

#### <span id="page-19-1"></span>**1.1.1.5 Code scripts or terminal**

Say you have a script or terminal command you want to include, you use the following code:

```
2 root@eve - ng :~# mkdir -p / opt / unetlab / addons / qemu / timos -20.10. R12
3
4
```
Listing 1.1: Code caption

Documentation: [Code Listing](https://www.overleaf.com/learn/latex/Code_listing)

#### <span id="page-19-2"></span>**1.1.1.6 Math**

<span id="page-19-0"></span>1

Some math formulas for you, test them in your chapters:

These are inline formulas:  $x, a_i^2 + b_i^2 \le a_{i+1}^2$ . Afterwards...

These are centered formulas:

$$
a_i^2 + b_i^2 \le a_{i+1}^2.
$$

*x,*

Afterwards...

Some complex formula:

$$
P(|S - E[S]| \ge t) \le 2 \exp \left(-\frac{2t^2n^2}{\sum_{i=1}^n (b_i - a_i)^2}\right).
$$

Also you can use the first link for math symbols and other useful stuff: Documentation: [Symbols file again](https://www.cmor-faculty.rice.edu/~heinken/latex/symbols.pdf)

### <span id="page-20-2"></span>**1.2 Presentation of host organization**

#### <span id="page-20-3"></span><span id="page-20-0"></span>**1.2.1 Company Overview**

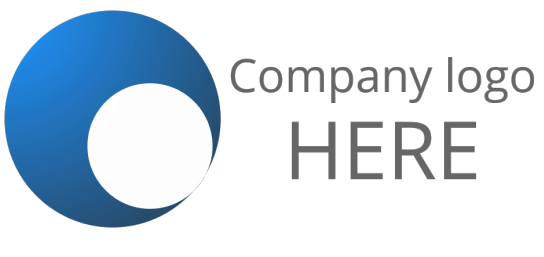

Figure 1.2: Company logo

#### <span id="page-20-4"></span><span id="page-20-1"></span>**1.2.2 Organizational Chart**

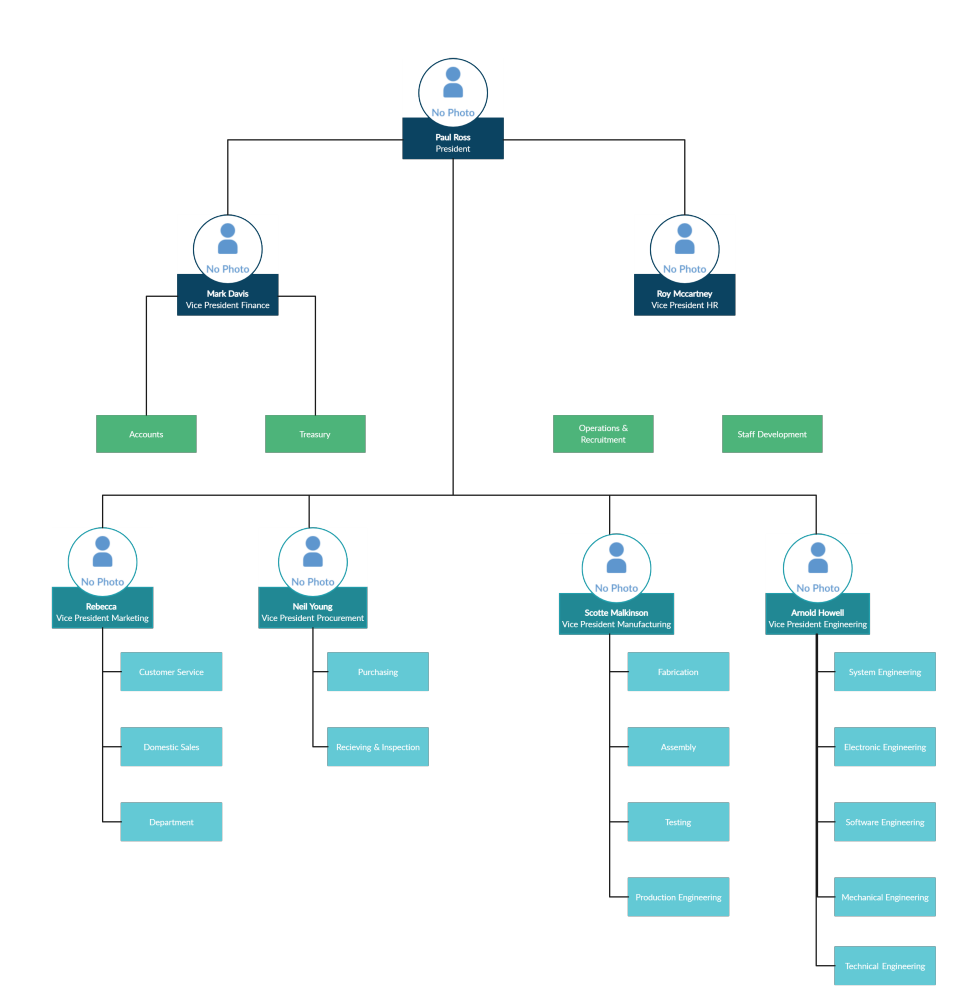

Figure 1.3: Organizational Chart

- <span id="page-21-1"></span>**1.3 Presentation of the project**
- <span id="page-21-2"></span>**1.3.1 Project Framework**
- <span id="page-21-3"></span>**1.3.2 Project objectives**
- <span id="page-21-4"></span><span id="page-21-0"></span>**1.3.3 Project Planning**

| <b>GANTT CHART</b><br>Plan your Project |                |    |    |                |    |    |                |    |           |    |           |    |
|-----------------------------------------|----------------|----|----|----------------|----|----|----------------|----|-----------|----|-----------|----|
|                                         | Q <sub>1</sub> |    |    | Q <sub>2</sub> |    |    | Q <sub>3</sub> |    |           | Q4 |           |    |
| <b>TASKS</b>                            | JA             | FE | MA | AP             | MA | JU | JL             | AG | <b>SE</b> | OC | <b>NO</b> | DE |
| TASK <sub>1</sub>                       |                |    |    |                |    |    |                |    |           |    |           |    |
| TASK <sub>2</sub>                       |                |    |    |                |    |    |                |    |           |    |           |    |
| TASK <sub>3</sub>                       |                |    |    |                |    |    |                |    |           |    |           |    |
| TASK 4                                  |                |    |    |                |    |    |                |    |           |    |           |    |
| <b>TASK5</b>                            |                |    |    |                |    |    |                |    |           |    |           |    |
| TASK 6                                  |                |    |    |                |    |    |                |    |           |    |           |    |
| TASK7                                   |                |    |    |                |    |    |                |    |           |    |           |    |

Figure 1.4: Gantt Diagram

### **Conclusion**

## <span id="page-23-0"></span>**Chapter 2**

## **Chapter 2 title**

#### **Introduction**

## <span id="page-24-1"></span>**2.1 Section1**

#### <span id="page-24-2"></span><span id="page-24-0"></span>**2.1.1 Subsection1**

| Cell                   | Description            |
|------------------------|------------------------|
| Element11              | Element21              |
| Element12              | Element22              |
| Element13              | Element23              |
| Element <sub>14</sub>  | Element <sub>24</sub>  |
| Element15              | Element25              |
| Element16              | Element26              |
| Element17              | Element27              |
| Element <sub>18</sub>  | Element <sub>28</sub>  |
| Element <sub>19</sub>  | Element <sub>29</sub>  |
| Element110             | Element210             |
| Element111             | Element <sub>211</sub> |
| Element112             | Element <sub>212</sub> |
| Element <sub>113</sub> | Element213             |
| Element114             | Element <sub>214</sub> |

Table 2.1: Long table 1

### <span id="page-24-3"></span>**2.1.2 Subsection2**

- <span id="page-24-4"></span>**2.1.2.1 Subsubsection1**
- <span id="page-24-5"></span>**2.1.2.2 Subsubsection2**
- <span id="page-24-6"></span>**2.1.2.2.1 Paragraph a**

#### <span id="page-24-7"></span>**2.1.2.2.2 Paragraph b**

### <span id="page-25-0"></span>**2.2 Section2**

- <span id="page-25-1"></span>**2.2.1 Subsection1**
- <span id="page-25-2"></span>**2.2.2 Subsection2**
- <span id="page-25-3"></span>**2.2.2.1 Subsubsection1**
- <span id="page-25-4"></span>**2.2.2.2 Subsubsection2**
- <span id="page-25-5"></span>**2.2.2.2.1 Paragraph a**
- <span id="page-25-6"></span>**2.2.2.2.2 Paragraph b**

## <span id="page-27-0"></span>**Chapter 3**

## **Chapter 3 title**

#### **Introduction**

### <span id="page-28-1"></span>**3.1 Section1**

#### <span id="page-28-2"></span><span id="page-28-0"></span>**3.1.1 Subsection1**

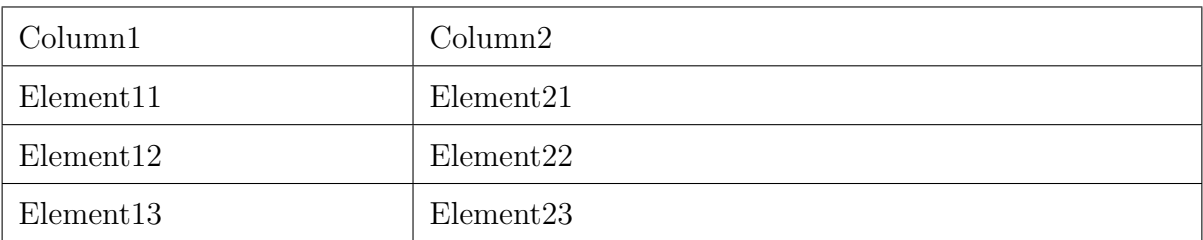

Table 3.1: Table 1

#### <span id="page-28-3"></span>**3.1.2 Subsection2**

- <span id="page-28-4"></span>**3.1.2.1 Subsubsection1**
- <span id="page-28-5"></span>**3.1.2.2 Subsubsection2**
- <span id="page-28-6"></span>**3.1.2.2.1 Paragraph a**
- <span id="page-28-7"></span>**3.1.2.2.2 Paragraph b**

### <span id="page-28-8"></span>**3.2 Section2**

- <span id="page-28-9"></span>**3.2.1 Subsection1**
- <span id="page-28-10"></span>**3.2.2 Subsection2**
- <span id="page-28-11"></span>**3.2.2.1 Subsubsection1**
- <span id="page-28-12"></span>**3.2.2.2 Subsubsection2**
- <span id="page-28-13"></span>**3.2.2.2.1 Paragraph a**
- <span id="page-28-14"></span>**3.2.2.2.2 Paragraph b**

## <span id="page-30-0"></span>**Chapter 4**

## **Chapter 4 title**

#### **Introduction**

### <span id="page-31-0"></span>**4.1 Section1**

- <span id="page-31-1"></span>**4.1.1 Subsection1**
- <span id="page-31-2"></span>**4.1.2 Subsection2**
- <span id="page-31-3"></span>**4.1.2.1 Subsubsection1**
- <span id="page-31-4"></span>**4.1.2.2 Subsubsection2**
- <span id="page-31-5"></span>**4.1.2.2.1 Paragraph a**
- <span id="page-31-6"></span>**4.1.2.2.2 Paragraph b**

### <span id="page-31-7"></span>**4.2 Section2**

- <span id="page-31-8"></span>**4.2.1 Subsection1**
- <span id="page-31-9"></span>**4.2.2 Subsection2**
- <span id="page-31-10"></span>**4.2.2.1 Subsubsection1**
- <span id="page-31-11"></span>**4.2.2.2 Subsubsection2**
- <span id="page-31-12"></span>**4.2.2.2.1 Paragraph a**
- <span id="page-31-13"></span>**4.2.2.2.2 Paragraph b**

#### **Conclusion**

## <span id="page-33-0"></span>**Chapter 5**

## **Chapter 5 title**

#### **Introduction**

### <span id="page-34-0"></span>**5.1 Section1**

- <span id="page-34-1"></span>**5.1.1 Subsection1**
- <span id="page-34-2"></span>**5.1.2 Subsection2**
- <span id="page-34-3"></span>**5.1.2.1 Subsubsection1**
- <span id="page-34-4"></span>**5.1.2.2 Subsubsection2**
- <span id="page-34-5"></span>**5.1.2.2.1 Paragraph a**
- <span id="page-34-6"></span>**5.1.2.2.2 Paragraph b**

### <span id="page-34-7"></span>**5.2 Section2**

- <span id="page-34-8"></span>**5.2.1 Subsection1**
- <span id="page-34-9"></span>**5.2.2 Subsection2**
- <span id="page-34-10"></span>**5.2.2.1 Subsubsection1**
- <span id="page-34-11"></span>**5.2.2.2 Subsubsection2**
- <span id="page-34-12"></span>**5.2.2.2.1 Paragraph a**
- <span id="page-34-13"></span>**5.2.2.2.2 Paragraph b**

#### **Conclusion**

## <span id="page-36-0"></span>**General Conclusion and Perspectives**

Lorem ipsum dolor sit amet, consectetur adipiscing elit. Praesent nec dapibus justo. Donec sagittis vulputate ante sed porttitor. Suspendisse sit amet nisl massa. Curabitur nec nisl condimentum, egestas ex vitae, dapibus enim. Etiam iaculis, erat faucibus pellentesque sagittis, nisi justo sollicitudin nibh, et condimentum augue massa non turpis. Proin commodo enim fermentum suscipit condimentum. Maecenas molestie, dui nec vestibulum rhoncus, arcu nisl faucibus neque, a ornare nisi massa ac eros. Aenean id velit sit amet lacus mattis varius. Donec fringilla massa sed nisi eleifend, a aliquet mi tempus. Nunc posuere euismod est, nec tristique augue lobortis non. Sed sodales sem ut metus tempus ullamcorper.

Nullam fermentum id mauris suscipit varius. Quisque tristique tempor fringilla. Nam porta tincidunt orci in consectetur. Suspendisse nec sem nisi. Suspendisse potenti. Sed sodales aliquam libero, at dapibus ligula accumsan non. Quisque congue et urna a consectetur. Nullam maximus venenatis ornare. Donec in luctus urna, vel rhoncus lectus. Etiam lobortis, lacus nec gravida iaculis, magna nulla iaculis leo, quis congue nunc tortor pellentesque lorem. Sed fermentum vulputate dui, ac malesuada eros molestie sit amet. Proin fringilla elit justo, in posuere urna porttitor et. Curabitur dictum justo vitae metus pellentesque, eget feugiat sem feugiat.

Curabitur in mauris eu felis cursus auctor eget ut massa. Curabitur eleifend consectetur magna in ultrices. Etiam ut semper turpis. Morbi sed ipsum nec sem rutrum blandit sit amet vitae felis. Vestibulum vitae hendrerit diam. Aliquam pellentesque est mi, et tempus nisl laoreet in. Maecenas consequat augue a ante congue dignissim. In condimentum erat in volutpat tempus. Mauris vulputate, enim ut dignissim varius, lorem purus tristique sapien, lobortis accumsan dolor lorem quis eros. Duis vel imperdiet metus, non suscipit tortor.

## <span id="page-37-0"></span>**Appendix A**

## **Glossary**

Telnet: Telnet is a network protocol that allows users to establish a remote terminal connection to a computer or network device over a network.

**SSH (Secure Shell):** SSH is a network protocol used for secure remote administration and secure file transfers.

**SNMP (Simple Network Management Protocol):** SNMP is a network protocol designed for managing and monitoring network devices and systems.

# <span id="page-38-0"></span>**Appendix B**

# **Acronyms**

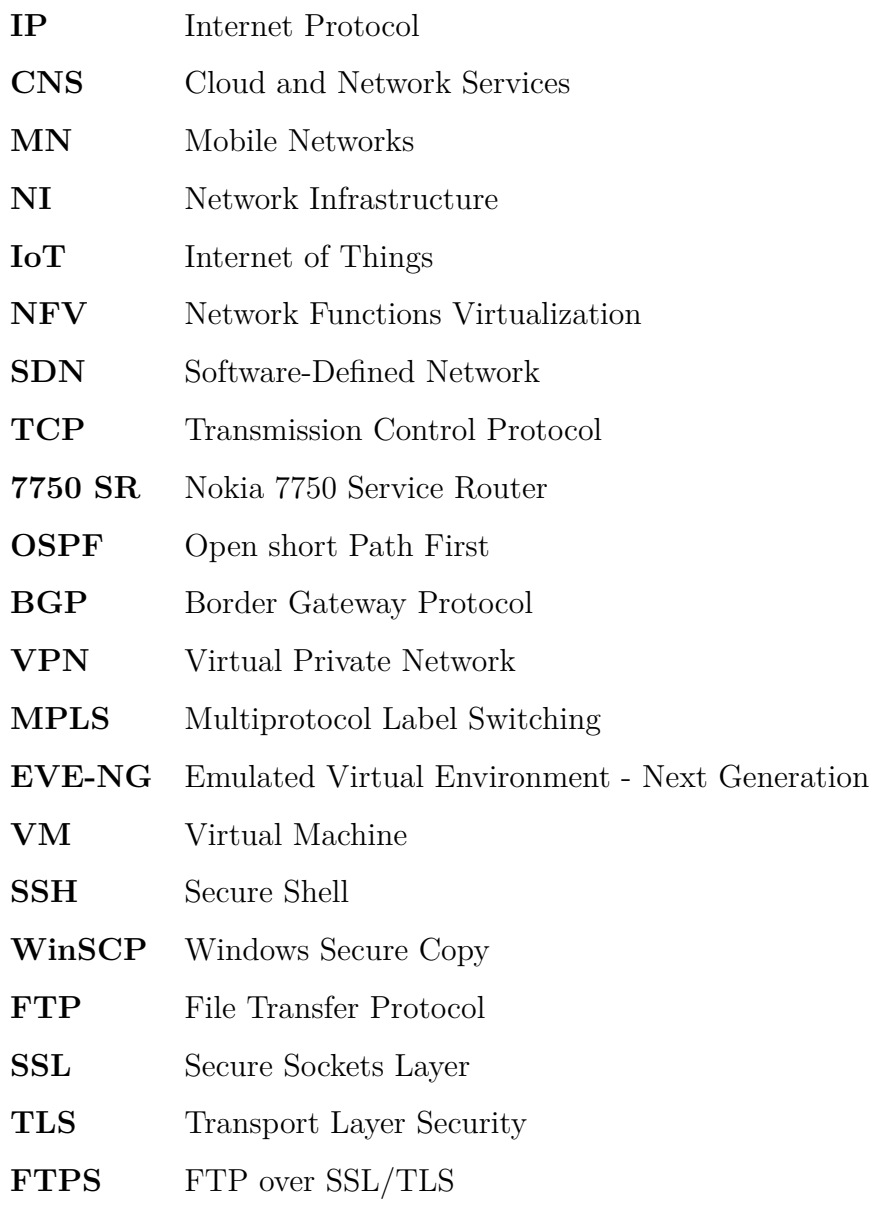

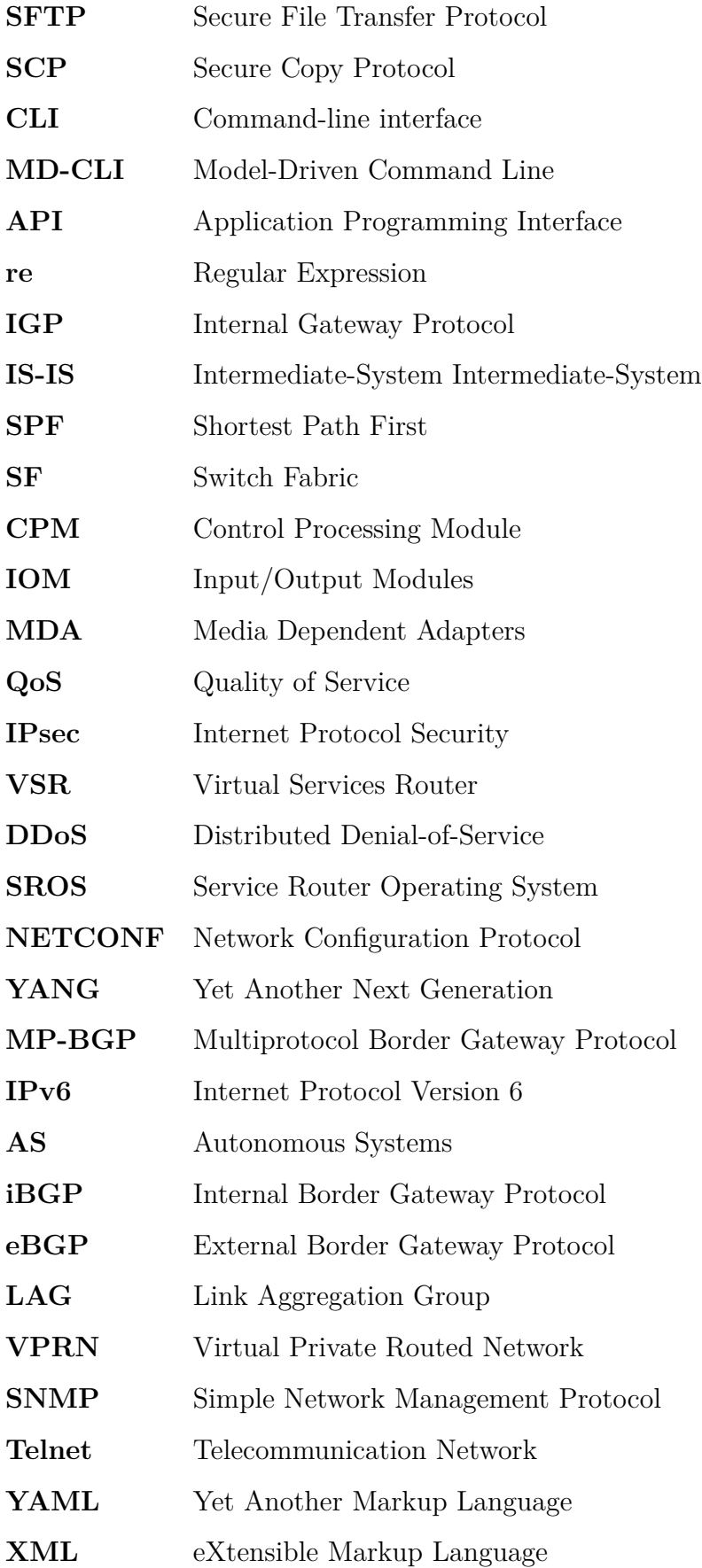

## <span id="page-40-2"></span>**Appendix C**

<span id="page-40-0"></span>

 

<span id="page-40-1"></span>

## **Some subject you want to expand on**

You can add more appendices depending on the subjects.

```
2 [ root@host ~]# You can change the language and caption .
```

```
Listing C.1: Bash example
```

```
2 # Solve the quadratic equation ax **2 + bx + c = 0
3
4 # import complex math module
5 import cmath
6
7 a = 1
8 b = 5
9 c = 6
10
11 # calculate the discriminant
12 d = (b**2) - (4*ax)13
14 # find two solutions
15 \text{sol1} = (-b-\text{cmath}, \text{sqrt}(d)) / (2*a)16 \text{sol2} = (-\text{b} + \text{cmath}.\text{sqrt}(d)) / (2*a)17
18 print ('The solution are {0} and {1}' format (sol1, sol2))
19
```
Listing C.2: Python example

<span id="page-41-0"></span>

| Column1               | Column2               |
|-----------------------|-----------------------|
| Element <sub>11</sub> | Element <sub>21</sub> |
| Element12             | Element22             |
| Element13             | Element23             |

Table C.1: Table Example

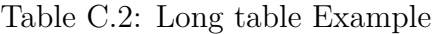

<span id="page-41-1"></span>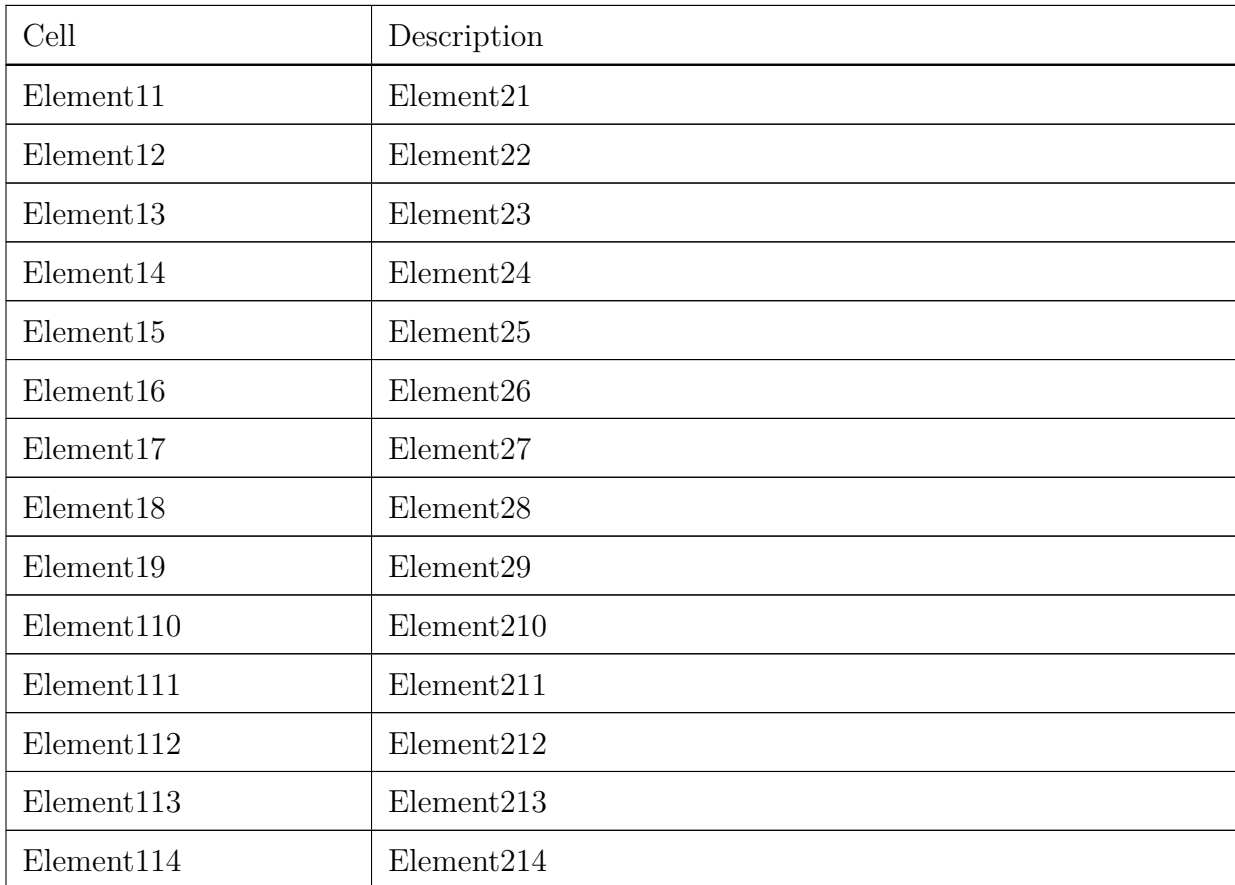

# <span id="page-42-0"></span>**Bibliography**

- <span id="page-42-1"></span>[1] Author name, Book name.
- [2] *Title 1*, **[Title 2](https://www.overleaf.com/learn/latex/Bibliography_management_with_bibtex)**